# **PENERAPAN METODE K-MEANS CLUSTERING UNTUK ANALISIS POTENSI PRODUKSI KOMODITI BUAH PADA KABUPATEN LUMAJANG**

**Rahmat Deni Putra Setiawan**

Program Studi Teknik Informatika S1, Fakultas Teknologi Industri Institut Teknologi Nasional Malang, Jalan Raya Karanglo km 2 Malang, Indonesia *rden87@gmail.com*

### **ABSTRAK**

Berdasarkan dari data Dinas Pertanian Kabupaten Lumajang, potensi produksi buah – buahan dalam tahun 2014 mengalami peningkatan sebesar 80 persen. Peningkatan ini disebabkan karena perhatian besar dari pemerintah maupun petani buah, dikarenakan peranannya yang sangat penting dalam rangka untuk membantu perkonomian bangsa. Dan apabila komoditi buah – buahan dapat dikelompokkan berdasarkan produksi maka dapat mempermudah pemerintah untuk mengetahui tempat – tempat mana saja yang mengalami peningkatan dan mana tempat yang mengalami penurunan atau tidak sama sekali. Sehingga dapat dilakukan pengembangan ditempat tersebut. Oleh karena itu di butuhkan suatu sistem untuk melakukan pengelompokan berdasarkan komoditi buah - buahan berdasarkan data yang diperoleh. Dengan menggukanan metode K-Means Clustering data - data buah yang sudah ada akan dikelompokan untuk menentukan potensi produksi supaya dapat membantu pemerintah dalam pengambilan keputusan untuk diakukan pengembangan lebih lanjut.

*Kata kunci : Buah - buahan, Komoditi, K-means Clustering*

### **1. PENDAHULUAN**

# **1.1. Latar Belakang**

Kabupaten Lumajang adalah salah satu provinsi di Indonesia yang memiliki potensi pertanian dengan produksi buah – buahan yang cukup baik. Produksi buah -buahan di kabupaten Lumajang mengalami peningkatan setiap tahunnya. Berdasarkan dari data Dinas Pertanian Kabupaten Lumajang, produksi buah – buahan dalam tahun 2014 mengalami peningkatan sebesar 80 persen. Peningkatan ini disebabkan karena perhatian besar dari pemerintah maupun petani dikarenakan peranannya yang sangat penting dalam rangka pembangunan ekonomi jangka panjang maupun dalam rangka pemulihan ekonomi bangsa dan dilakukan pengembangan mulai dari sektor hulu hingga hilir, mencakup pengembangan kualitas bibit, produksi, dan penambahan area lahan. [1]

Hasil pertanian buah yang mengalami peningkatan di Kabupaten Lumajang sangatlah berperan penting. Dan apabila komoditi buah – buahan dapat dikelompokkan berdasarkan produksi maka dapat mempermudah pemerintah maupun petani buah untuk mengetahui tempat – tempat mana saja yang mengalami peningkatan dan mana tempat yang mengalami penurunan Sehingga dapat dilakukan pengembangan ditempat tersebut agar semua komoditi buah yang diproduksi dapat mengalami perkembangan secara merata di Kabupaten Lumajang

Oleh karena itu di butuhkan suatu sistem untuk melakukan pengelompokan komoditi buah berdasarkan data produksi yang diperoleh, agar dapat dijadikan sebagai acuan dalam melakukan analisis untuk membantu dalam menentukan pengambilan keputusan untuk kedepannya.

Dengan Metode K-Means Clustering yang memiliki konsep pengelompokan data berdasarkan ukuran kedekatan dan kemudian menggunakan karakteristik tersebut sebagai vektor karakteristik atau *centroid,* sehingga Metode K-Means Cluster bisa menjadi solusi untuk pengklasifikasian karakteristik dari objek dan memiliki ketelitian yang cukup tinggi terhadap ukuran objek.

### **1.2. Rumusan Masalah**

Berdasarkan latar belakang yang telah dikemukakan sebelumnya, maka penulis akan merumuskan masalah yang akan dibahas sebagai berikut:

- 1. Bagaimana cara membuat sistem untuk melakukan pengelompokkan data produksi buah – buahan ?
- 2. Bagaimana cara melihat hasil pengelompokkan data produksi buah - buahan dengan menggunakan aplikasi *desktop* ?
- 3. Bagaimana cara mengimplementasikan metode K-*Means Clustering* ke dalam aplikasi *desktop* untuk pengelompokkan data produksi buah – buahan ?

#### **1.3. Batasan Masalah**

Adapun batasan masalah dari pembuatan aplikasi ini adalah:

1. Setdata yang digunakan adalah setdata komoditi buah – buahan pada tahun 2014 yang diperoleh dari Dinas Pertanian Kabupaten Lumajang.

- 2. Menggunakan metode K-*Means* untuk melakukan analisis berdasarkan potensi produksi buah - buahan yang ada pada Kabupaten Lumajang.
- 3. Metode yang digunakan adalah Metode K-*Means Clustering* .

# **1.4. Tujuan**

Adapun yang menjadi tujuan penulisan dalam penyusunan penelitian skripsi adalah sebagai berikut :

- 1. Dapat membantu dalam proses pengambilan keputusan potensi produksi komoditi buah pada Kabupaten Lumajang.
- 2. Mengetahui potensi produksi yang sedang mengalami peningkatan setelah dilakukan pengelompokan komoditi dengan menggunakan metode K-*Means.*

### **2. TINJAUAN PUSTAKA**

Dalam penyusunan laporan skripsi ini diperlukan tinjauan pustaka yang memiliki relevansi dengan masalah yang dibahas. Tinjauan pustaka ini untuk memberikan arah, persepsi dan landasan untuk menentukan solusi terhadap permasalahan yang sedang dibahas. Tinjauan pustaka tersebut diperoleh dengan membahas beberapa literature yang mempublikasikan pendapat beberapa ilmuwan yang dipakai sebagai penunjang pembahasan masalah.

### **2.1. Definisi Data Mining**

Data mining merupakan suatu metode yang digunakan untuk pengolahan data guna menemukan pola yang tersembunyi dari data yang diolah. Data yang diolah dengan teknik data mining ini kemudian menghasilkan suatu pengetahuan baru yang bersumber dari data lama, hasil dari pengolahan data tersebut dapat digunakan dalam menentukan keputusan di masa depan.

### **2.2. Teknik Data Mining**

- a) Klasifikasi merupakan teknik data mining yang dalam prosesnya menentukan recorddari data yang baru ke dalam salah satu atau beberapa kelas (kategori) yang terlebih dahulu didefinisikan, teknik ini juga disebut juga supervised learning.
- b) Association Rule Discovery merupakan teknik data mining dengan mendeteksi suatu kumpulan atribut atau variabel yang terdapat dalam frekuensi yang sering muncul dan membentuk sejumlah kaida dari kumpulan – kumpulan tersebut.
- c) Sequeential Pattern Discovery salah satu teknik data miningyang mencari sejumlah kejadian atau event yang berlangsung dan terjadi secara bersamaan.
- d) Regression Regresi merupakan teknik memprediksi dari suatu variabel kontinu yang telah diberikan berdasarkan nilai dari variabel yang lain, dengan mengansumsikan sebuah model ketergantungan linier atau nonlinier.

### **2.3. Tahap – Tahap Data Mining**

- a) Data Cleaning (Pembersihan Data)
	- Pada tahap ini data data yang tidak relevan dan mengandung noise akan dihilangkan begitu juga data yang tidak konsisten, ini bertujuan untuk mempermudah pencarian pola.
- b) Data Integration (Integrasi Data)
	- Pada tahap ini akan dilakukan proses pengggabungan data ke dalam database yang baru, karena pada data mining proses yang dilakukan tidak hanya menggunakan satu data namun beberapa data sekaligus, untuk itu perlu dilakukan data integrasi.
- c) Data Selection (Seleksi Data)

Kebutuhan data yang dari data yang diperoleh tidak kesemuanya akan dipakai dalam kebutuhan, untuk itu pada data yang diperoleh akan dilakukan penyeleksian data, ini juga dilakukan untuk memebuang data – data yang tidak relevan dan tidak valid yang akan mempengaruhi informasi berikutnya.

- d) Data Transformation (Transformasi Data) Data yang telah dilakukan pemrosesan dengan tahap – tahap diatas kemudian dilakukan penggabungan dalam format tertentu yang sesuai dengan data mining, karena metode yang digunakan dalam proses mining membutuhkan format – format data tertentu agar supaya bisa diolah sedemikian rupa.
- e) Proses Mining

Proses mining merupakan proses yang paling utama pada saat penerapan metode tertentu yang digunakan dalam data mining yang bertujuan untuk menemukan dan menggali informasi berharga yang terdapat dalam suatu data.

- f) Pattern Evaluation (Evaluasi Pola)
	- Evaluasi pola dalam tahap data mining merupakan proses mengidentifikasi atau menganalisa pola – pola yang terdapat dalam data kemudian pola – pola tersebut dilakukan evaluasi untuk menilai apakah hipotesa yang didapatkan bisa tercapai atau tidak.
- g) Presentasi Pengetahuan

Proses ini adalah memformulasiakan keputusan atau aksi dari hasil analisis yang didapatkan. Hasil dari presentasi pengetahuan ini juga melibatkan orang – orang yang tidak memahami data mining, karena pengetahuan yang dihasilkan juga bersifat umum.

### **2.4. K-Means Clustering**

K-means merupakan salah satu algoritma clustering. Tujuan algoritma ini yaitu untuk membagi data menjadi beberapa kelompok. Algoritma ini menerima masukan berupa data. Pada algoritma ini, komputer mengelompokkan sendiri data-data yang menjadi masukannya tanpa mengetahui terlebih dulu target kelasnya. Masukan yang diterima adalah data atau objek dan k buah kelompok (cluster) yang diinginkan. Algoritma ini akan mengelompokkan data atau objek ke dalam k buah kelompok tersebut. Pada setiap cluster terdapat titik pusat (centroid) yang merepresentasikan cluster tersebut. [2]

Gambar 1 berikut adalah flowchart K-means.

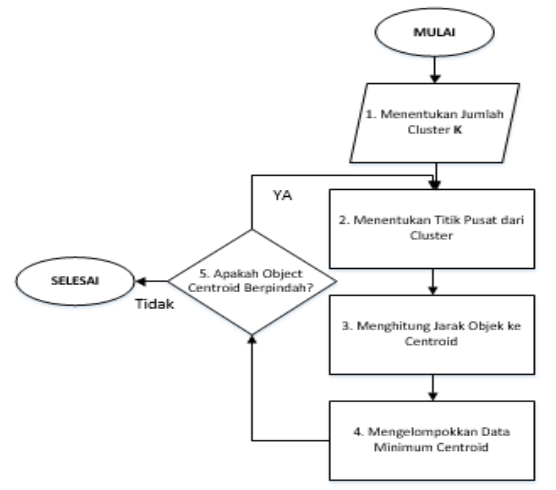

Gambar 1 Flowchart K-Means

Keterangan :

- 1. Tentukan jumlah *cluster* (k)*.*
- 2. Alokasikan data ke dalam *cluster*.
- 3. Hitung *centroid*/rata-rata dari data yang ada di masing-masing *cluster.*
- 4. Alokasikan masing-masing data ke *centroid*/rata-rata terdekat.
- 5. Kembali ke step 3, apabila masih ada perubahan *cluster* atau nilai *centroid*

# **2.5. Buah**

Buah berasal dari bakal buah yang dibuahi melalui suatu proses yang diawali oleh peristiwa penyerbukan, yakni berpindahnya serbuk sari dari kepala sari ke kepala putik. Setelah serbuk sari melekat di kepala putik, serbuk sari berkecambah dan isinya tumbuh menjadi buluh serbuk sari yang berisi sperma. Buluh ini terus tumbuh menembus tangkai putik menuju bakal biji, di mana terjadi persatuan antara sperma yang berasal dari serbuk sari dengan sel telur yang berdiam dalam bakal biji, membentuk *[zigot](http://id.wikipedia.org/wiki/Zigot)* yang bersifat *[diploid](http://id.wikipedia.org/wiki/Diploid)*.

Pembuahan pada tumbuhan berbunga ini melibatkan baik *[plasmogami](http://id.wikipedia.org/wiki/Plasmogami)*, yakni persatuan *protoplasma* sel telur dan sperma, dan *[kariogami](http://id.wikipedia.org/w/index.php?title=Kariogami&action=edit&redlink=1)*, yakni persatuan inti sel keduanya. Setelah itu, *zigot* yang terbentuk mulai bertumbuh menjadi embrio bakal biji tumbuh menjadi biji, dan dinding bakal buah, yang disebut *perikarp*, tumbuh menjadi berdaging atau membentuk lapisan pelindung yang kering dan keras. Buah yang dipetik sebelum masak, perkembangannya belum penuh. Buah seperti ini tidak mampu mengembangkan rasa manis atau lezatnya dan aromanya dengan penuh. Oleh karena itu, petani yang baik akan memetik buah - buahannya pada waktu yang paling tepat dan baik untuk dimakan.

### **2.6. Database**

Menurut Budi Sutedjo Dharma Oetomo Database didefenisikan sebagai kumpulan informasi yang terintegrasi, diorganisasikan dan disimpan dalam suatu cara yang memudahkan pengambilan kembali. Karena berfungsi sebagai basis penyedia informasi bagi para pemakainya. Tujuan dari desain database adalah untuk menentukan data-data yang dibutuhkan dalam sistem sehingga informasi yang dihasilkan dapat terpenuhi dengan baik.[3]

### **2.7. SQL Server**

Microsoft *SQL Server* adalah sebuah sistem manajemen basis data relasional (RDBMS) produk Microsoft. Bahasa kueri utamanya adalah Transact-SQL yang merupakan implementasi dari SQL standar ANSI/ISO yang digunakan oleh Microsoft dan Sybase. Umumnya *SQL Server* digunakan di dunia bisnis yang memiliki basis data berskala kecil sampai dengan menengah, tetapi kemudian berkembang dengan digunakannya SQL Server pada basis data besar.

Microsoft *SQL Server* dan *Sybase/ASE* dapat berkomunikasi lewat jaringan dengan menggunakan protokol TDS (*Tabular Data Stream*). Selain dari itu, *Microsoft SQL Server* juga mendukung ODBC (*Open Database Connectivity*), dan mempunyai driver JDBC untuk bahasa pemrograman Java. Fitur yang lain dari SQL Server ini adalah kemampuannya untuk membuat basis data mirroring dan clustering.[4]

### **2.8. Visual Studio**

Visual Studio merupakan sebuah perangkat lunak lengkap yang dapat digunakan untuk melakukan pengembangan aplikasi, baik itu aplikasi bisnis, aplikasi personal, ataupun aplikasi Windows. Visual Studio mencakup kompiler, SDK, Integrated Development Environment (IDE), dan dokumentasi (umumnya berupa MSDN Library). Kompiler yang dimasukkan ke dalam paket Visual Studio antara lain Visual C++, Visual C#, Visual Basic, Visual Basic .NET, Visual InterDev, Visual J++, Visual J#, dan Visual SourceSafe.[5]

# **3. ANALISA DAN PERANCANGAN**

## **3.1. Analisa Sistem**

Merupakan suatu kegiatan yang menguraikan seluruh pokok masalah yang ada di dalamnya. Analisa merupakan tahapan awal sebelum masuk ke tahapan perancangan, sedangkan perancangan merupakan hasil dari keseluruhan analisa yang dapat memberikan solusi dalam suatu permasalahan.

### **3.2. Perancangan Database**

Dalam sistem ini memerlukan sebuah penyimpanan data, dalam program ini penyimpanan datanya menggunakan software *SQL Server*. Pada database tersebut terdapat beberapa tabel yang digunakan sebagai media penyimpanan data. Tabel-tabel tersebut antara lain :

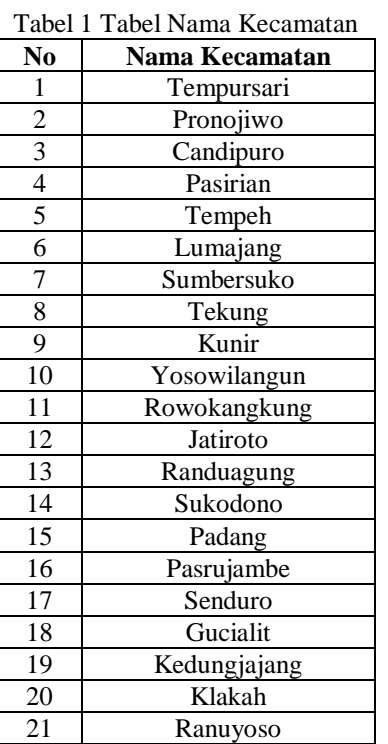

Tabel 2 Tabel Nama Buah

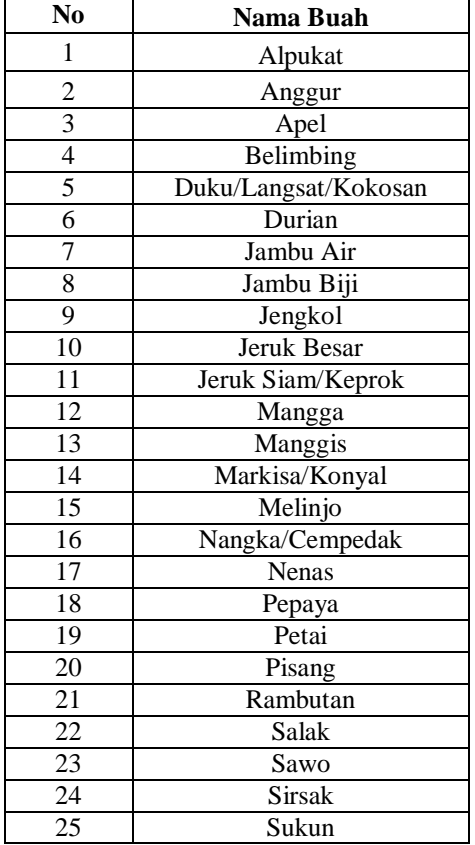

|  |  | Vol. 2 No. 2, September 2018 |  |
|--|--|------------------------------|--|
|--|--|------------------------------|--|

Tabel 3 Tabel Data Buah

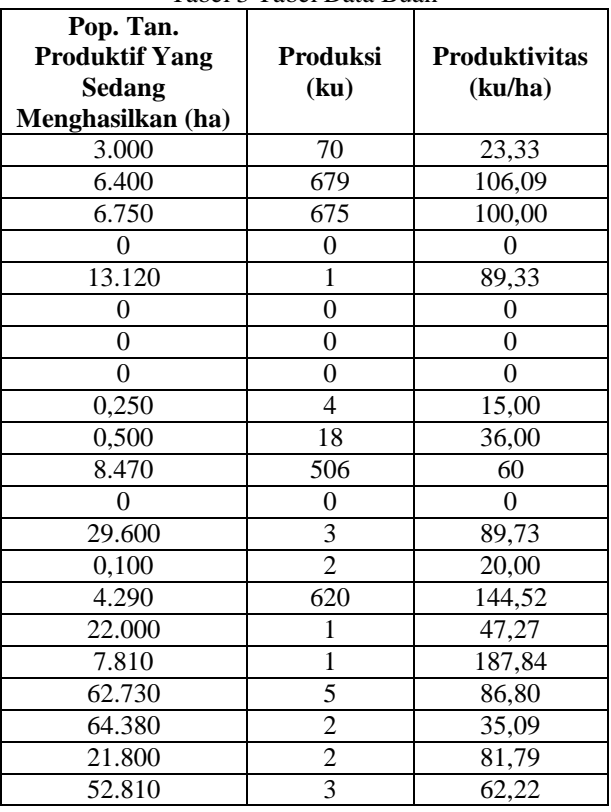

### **3.3. Desain Sistem**

Desain sistem merupakan gambaran dari sistem yang akan di implementasikan menjadi sebuah aplikasi. Adapun desain sistem pada penelitian ini meliputi rancangan struktur menu, flowchart dan perancangan database.

### **3.4. Struktur Menu Utama**

Rancangan Struktur Menu Utama dapat dilihat pada Gambar 2 berikut ini.

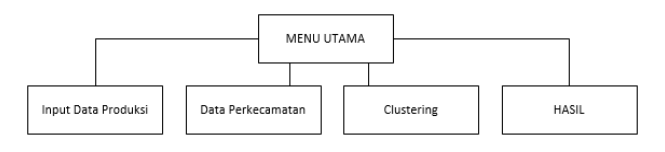

#### Gambar 2 Struktur Menu Utama.

#### **3.5. Flowchart Sistem**

Rancangan Flowchart Sistem dilihat pada Gambar 3 berikut ini.

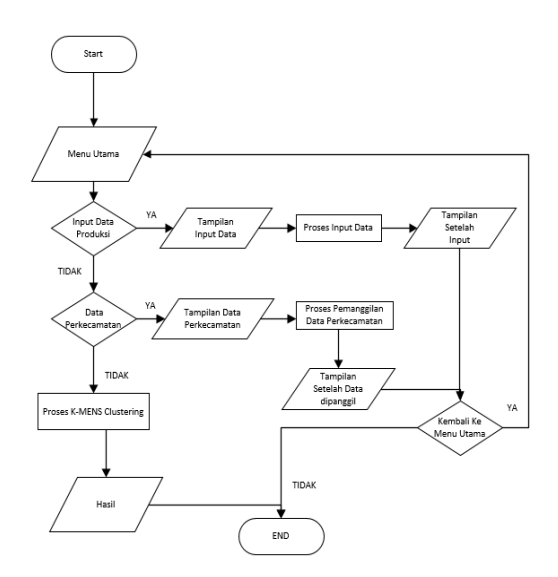

Gambar 3 Flowchart Sistem.

### **3.6. Flowchart K-Means**

Rancangan Flowchart *K-Means* dapat dilihat pada Gambar 4 berikut ini.

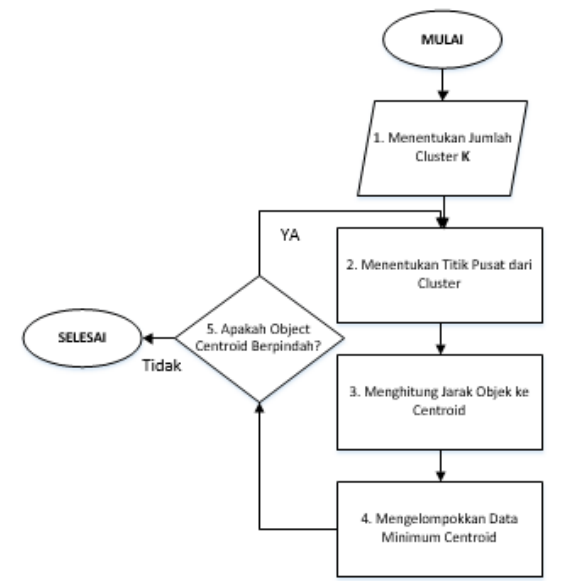

Gambar 3 Flowchart K-Means

# **4. IMPLEMENTASI DAN PEMBAHASAN**

# **4.1. Implementasi**

Tahap implementasi ini untuk melakukan uji coba pada aplikasi dengan cara mencoba satu persatu fitur yang telah dibuat , kemudian data yang telah didapat dimasukkan ke dalam program tersebut untuk disimpan kedalam database agar dapat dilakukan pemrosesan data untuk menentukaan kategori dari komoditi buah tersebut

### **4.2. Pengujian Sistem**

Pengujian merupakan tahap uji coba dari sistem yang dirancang dan di implementasikan kedalam sebuah aplikasi agar nantinya dapat diambil kesimpulan apakah sistem berjalan dengan baik sesuai tujuan awal pembuatan.

Berikut adalah langkah pengujian pada aplikasi Microsoft **EXCEL** 

### **a. Memasukkan Data Awal**

Memasukkan data awal yang akan di hitung menggunakan aplikasi Microsoft Excel ,berupa, Nama Buah, Nama Kecamatan ,Potensi Tanah, Produksi, Produktivitas seperti yang ditunjukkan pada table 4 berikut ini.

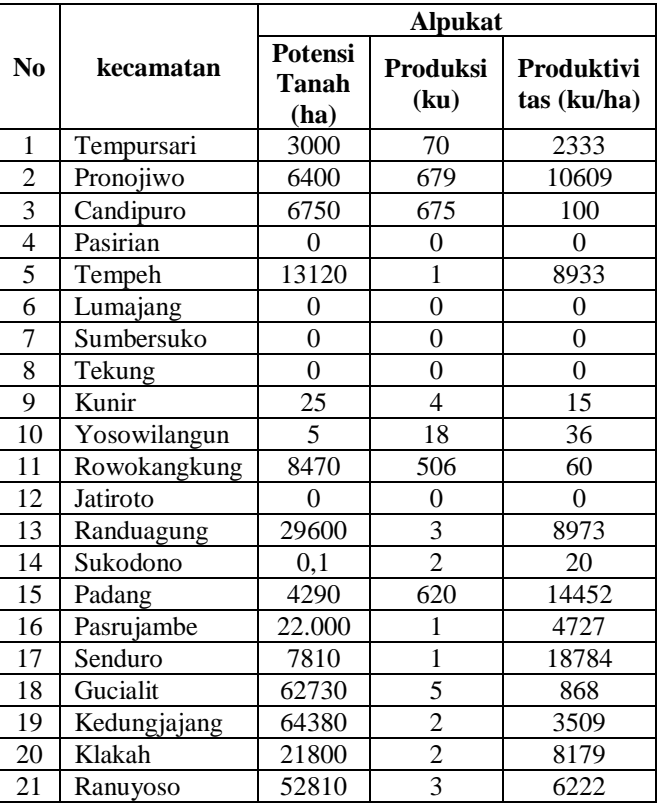

#### Tabel 4 Tabel Data Awal

### **b. Menentukan Pusat Cluster**

Berikut adalah cara untuk menentukan Pusat Cluster:

- 1. Menentukan pusat cluster 1 dengan cara menentukan nilai MAX dari kolom potensi tanah, produksi, produktivitas.
- 2. Menentukan pusat cluster 2 dengan cara menentukan rata-rata dari kolom potensi tanah, produksi, produktivitas.
- 3. Menentukan pusat awal cluster 3 dengan cara menentukan nilai Minimal dari kolom potensi tanah, produksi, produktivitas. Tabel 5 berikut adalah hasil pusat cluster yang telah ditentukan,

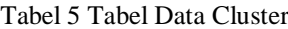

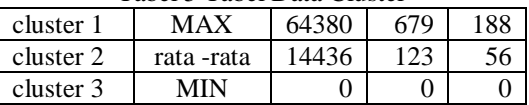

### **c. Menghitung Pengurangan**

(Data potensi tanah – nilai Max pusat cluster 1) , (data produksi – nilai Max pusat cluster 1 dari data produksi) , (data produktivitas – nilai Max pusat cluster 1 data produktivitas). Pada table 6 adalah hasil pengurangan yang telah dilakukan pada aplikasi Microsoft Excel

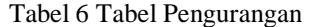

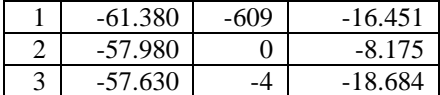

#### **d. Menghitung Pangkat**

Hasil Pengurangan yang telah dihitung kemudian dipangkatkan

> $(-61.380)^2$ ,  $(-609)^2$ ,  $(-16.451)^2$  $(-57.980)^2$ ,  $(0)^2$ ,  $(-8.175)^2$  $(-57.630<sup>2</sup>, (0)<sup>2</sup>, (-18.684)<sup>2</sup>)$

Hasil dari perhitungan pangkat ditunjukkan pada tabel 7 berikut,

Tabel 7 Tabel Pangkat

| 3.767.504.40 | 370.881 | 270.635.401 |
|--------------|---------|-------------|
| 3.361.680.40 | 0       | 66.830.625  |
| 3.321.216.90 | 16      | 349.091.856 |

#### **e. Menghitung Nilai Total**

Menghitung nilai total dengan cara menjumlahkan hasil perhitungan pangkat,

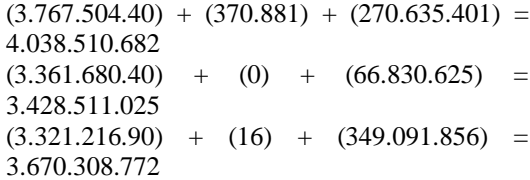

Tabel 8 berikut adalah hasil dari perhitungan nilai total ,

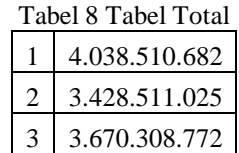

#### **f. Menghitung Nilai Akar**

Menghitung niliai akar dati hasil perhitungan nilai total

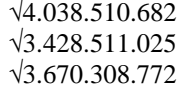

Pada Tabel 9 berikut adalah hasil dari perhitungan akar dari nilai total

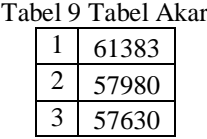

### **g. Menentukan Hasil Centroid**

Hasil akar yang telah dihitung untuk menentukan centroid , jika centroid berpindah maka dilakukan perhitungan lagi sampai centroid tidak berubah, apabila centroid sudah tidak berubah dilakukan pengkategorian berdasarkan jarak terdakat , jarak terdekat didapat dari nilai terendah dari centroid yang telah diperoleh. Dapat dilihat pada tabel centroid 10 dan tabel kategori 11 berikut.

| Tabel 10 Tabel Centroid |            |            |            |  |  |
|-------------------------|------------|------------|------------|--|--|
| N <sub>0</sub>          | Centroid 1 | Centroid 2 | Centroid 3 |  |  |
|                         | 61383      | 11436      | 3001       |  |  |
|                         | 57980      | 8056       | 6437       |  |  |
| $\mathcal{R}$           | 57630      | 7706       | 6784       |  |  |

Tabel 11 Tabel Kategori

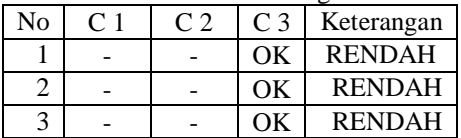

#### **h. Pengujian Fungsional**

Pengujian fungsional dilakukan untuk mengetahui fungsi dari fitur – fitur yang terdapat pada aplikasi berjalan baik atau tidak. Pengujian fungsional dapat dilihat pada tabel 12 berikut.

| No. | Fungsi            | Keterangan    |
|-----|-------------------|---------------|
|     | Login             | Berjalan Baik |
| 2.  | Tambah data       | Berjalan Baik |
| 3.  | Ubah data         | Berjalan Baik |
| 4.  | Hapus data        | Berjalan Baik |
| 5.  | Menampilkan data  | Berjalan Baik |
| б.  | Proses Clustering | Berjalan Baik |

Tabel 12 Pengujian Fungsional

# **5. KESIMPULAN DAN SARAN**

#### **5.1. Kesimpulan**

Dari beberapa tahapan pengujian yang telah dilakukan terdapat beberapa kesimpulan :

- 1. Hasil akhir yang ditampilkan pada program adalah hasil kategori komoditi buah yang berada di beberapa kecamatan di Kabupaten Lumajang.
- 2. Perhitungan manual dilakukan dengan menggunakan Microsoft Excel yang kemudian diterapkan ke dalam program.

### **5.2. Saran**

Adapun saran dari pengujian yang telah dilakukan agar lebih baik untuk kedepannya adalah sebagai berikut :

- 1. Menambahkan beberapa fitur dengan mengunakan perhitungan K-means.
- 2. Menambahkan fitur untuk mencetak hasil dari komoditi buah yang telah dihitung.

## **DAFTAR PUSTAKA**

- [1] lumajang. 2017. [https://lumajangkab.go.id/](https://lumajangkab.go.id/profil/pertanian) pertanian/buah2017.Di akses pada tanggal 18 februari 2018.
- [2] Nasari, F. and Darma, S., 2013. Penerapan K-Means Clustering pada Data Penerimaan Mahasiswa Baru ( Studi Kasus: UNIVERSITAS POTENSI UTAMA ) . SEMNASTEKNOMEDIA ONLINE, 3 (1), pp.2-1.. Di akses pada tanggal 18 februari 2018.
- [3] Oetomo, Budi Sutedjo Dharma. 2002. Perencanaan dan Pengembangan Sistem Informasi. Edisi I. ANDI Yogyakarta 18 februari 2018.
- [4] Djuandi, Feri. 2006. Jurus Baru Pemrogaman SQL Server 2005. Jakarta: Elex Media Komputindo 18 februari 2018.